1. 文書組承辦人勾選請長官分文的公文

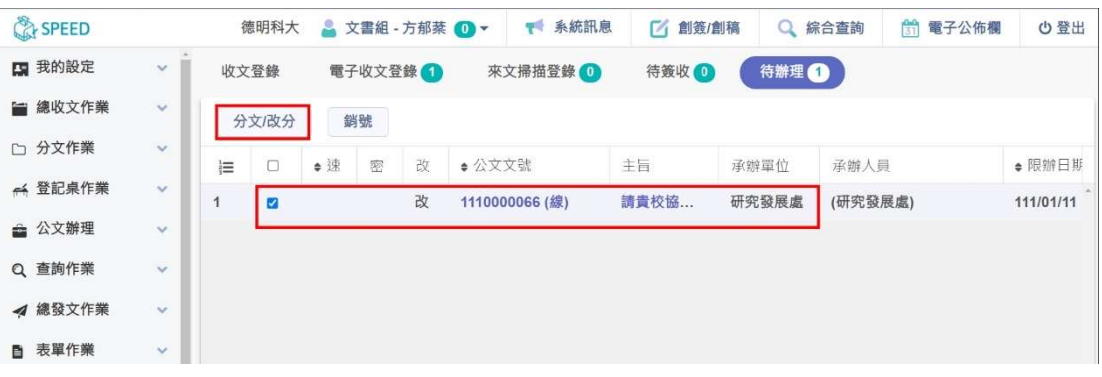

2. 輸入改分原因,必須建議長官承辦單位及承辦人,才能進行【主管分文】| 文書組輸入建議承辦單位及該單位登記桌

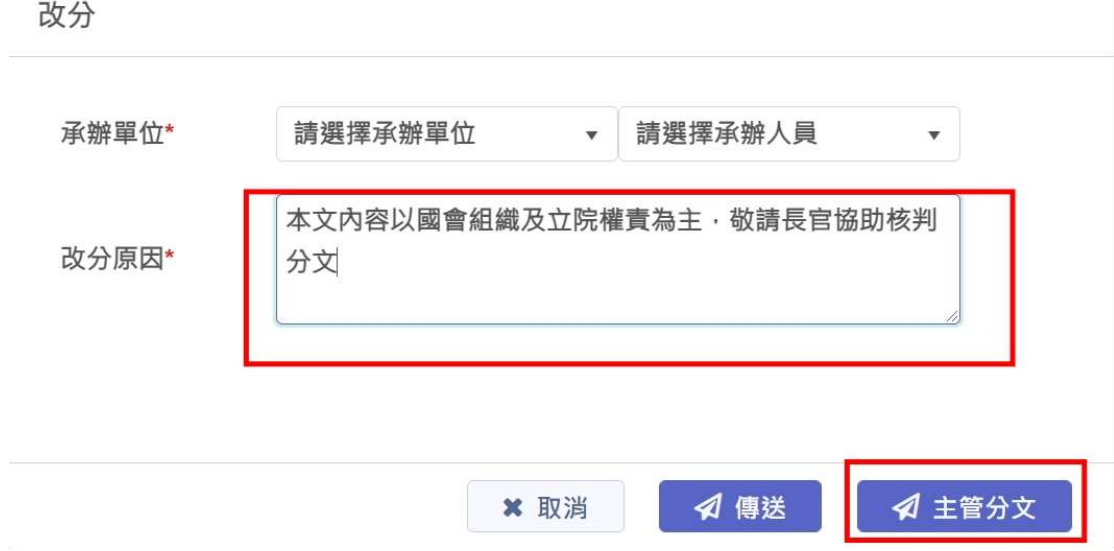

3. 長官分文畫面出現→文書主管分文

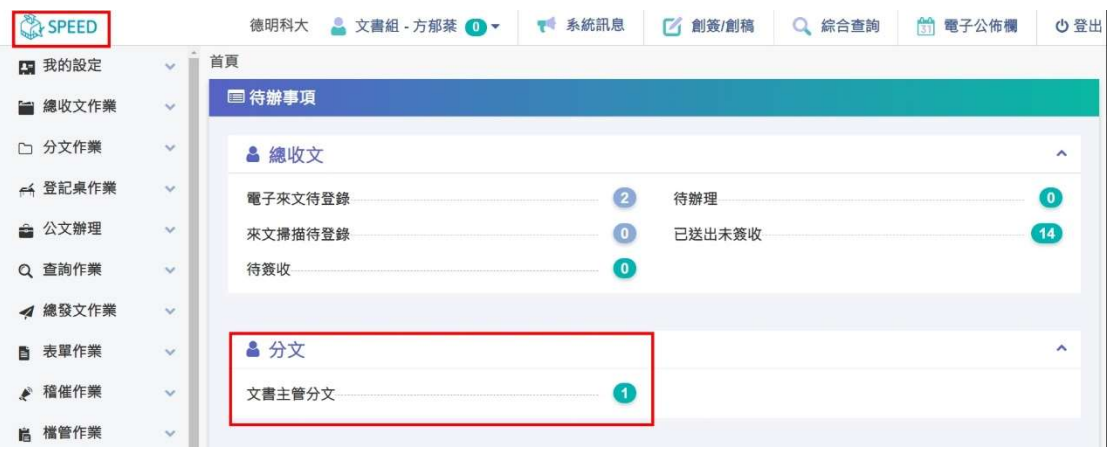

## 4. 點選<mark>【文書主管分文】</mark>, 進入公文畫面

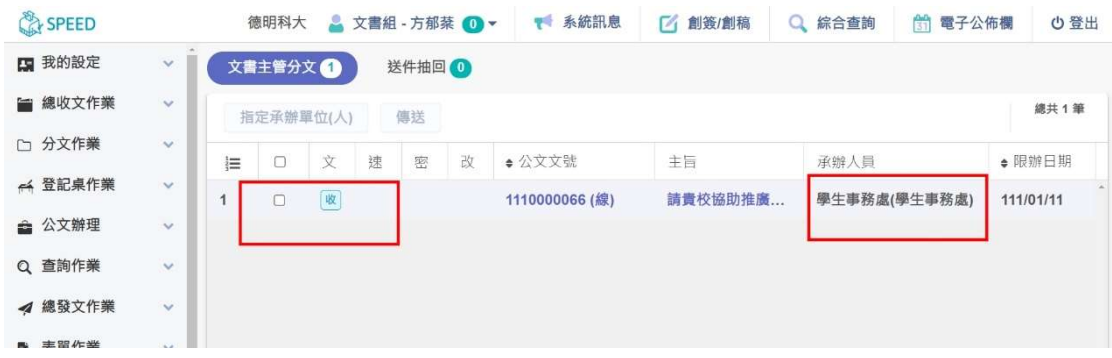

5. 勾選要分文的的公文後,點選<mark>【指定承辦單位 (人 )】</mark>

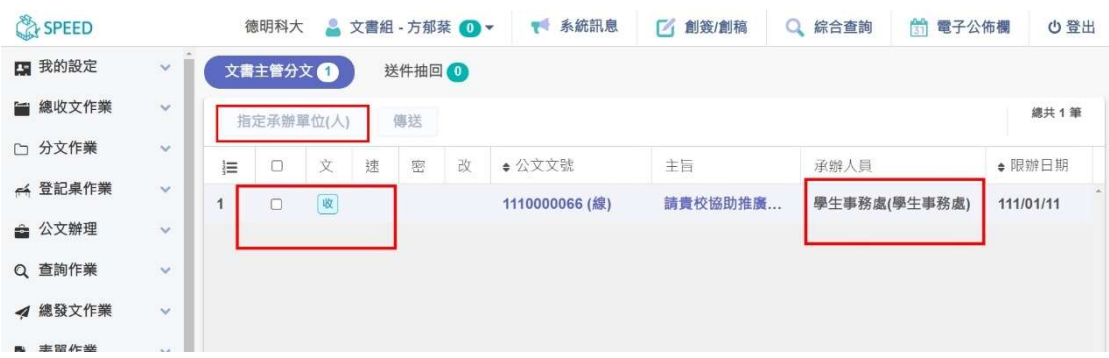

6. 選擇承會辦人員後→按下右下角<mark>【傳送】</mark>。

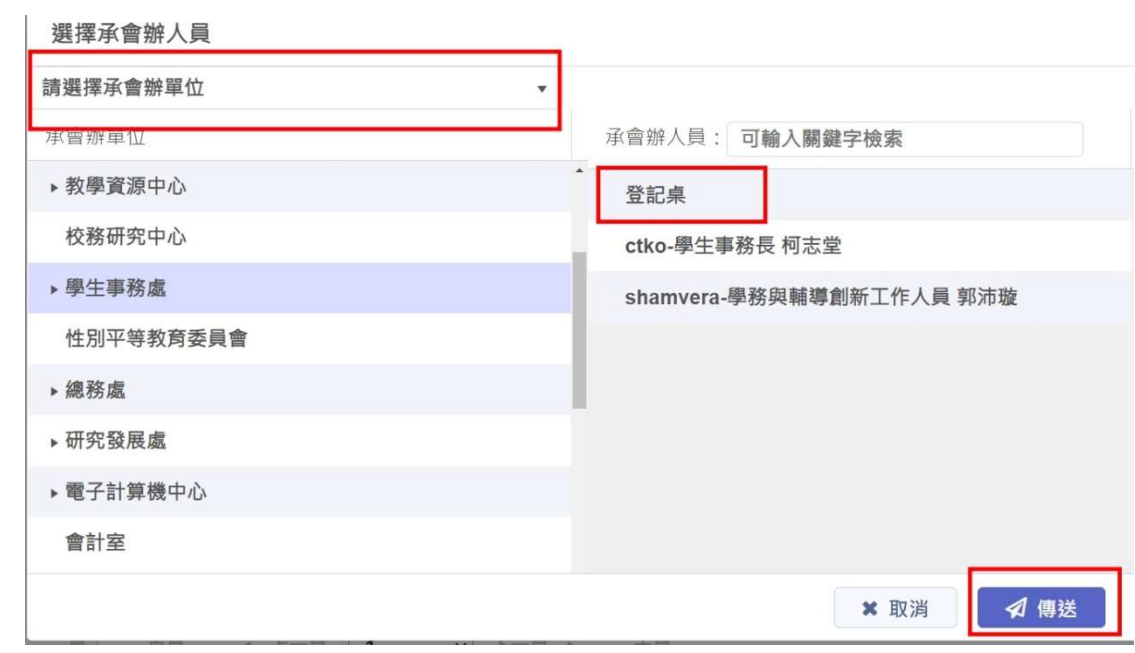